# **Python client for dataquality.pl Documentation**

*Release 0.5.0*

**Mikołaj Olszewski**

**Oct 27, 2022**

## **Contents**

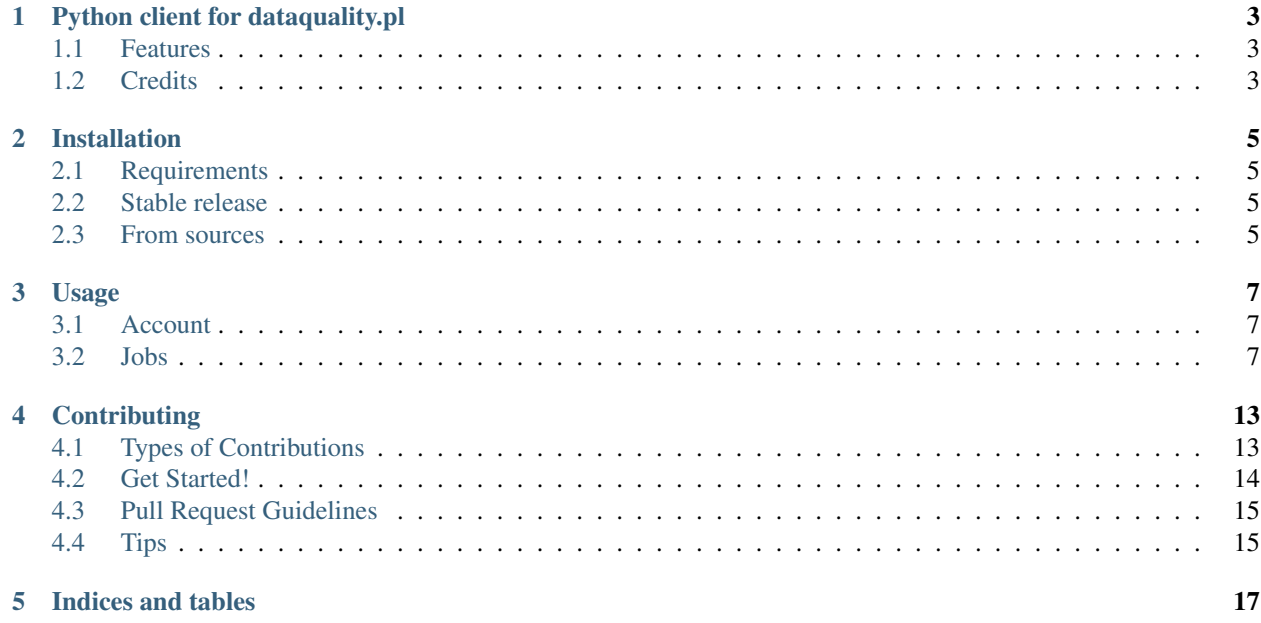

Contents:

## Python client for dataquality.pl

<span id="page-6-0"></span>Python library which allows to use <http://dataquality.pl> in the easy way.

- Free software: Apache Software License 2.0
- Documentation: [https://dq-client.readthedocs.io.](https://dq-client.readthedocs.io)

### <span id="page-6-1"></span>**1.1 Features**

- Full API client
- Automatic encoding file conversion

### <span id="page-6-2"></span>**1.2 Credits**

This package was created by [Algolytics](http://algolytics.com) dev team.

## Installation

#### <span id="page-8-1"></span><span id="page-8-0"></span>**2.1 Requirements**

For the full functionality Python 3 is required.

#### <span id="page-8-2"></span>**2.2 Stable release**

To install Python client for dataquality.pl, run this command in your terminal:

**\$** pip install dq-client

This is the preferred method to install Python client for dataquality.pl, as it will always install the most recent stable release.

If you don't have [pip](https://pip.pypa.io) installed, this [Python installation guide](http://docs.python-guide.org/en/latest/starting/installation/) can guide you through the process.

#### <span id="page-8-3"></span>**2.3 From sources**

The sources for Python client for dataquality.pl can be downloaded from the [Github repo.](https://github.com/Algolytics/dq_client)

You can either clone the public repository:

**\$** git clone git://github.com/Algolytics/dq\_client

Or download the [tarball:](https://github.com/Algolytics/dq_client/tarball/master)

**\$** curl -OL https://github.com/Algolytics/dq\_client/tarball/master

Once you have a copy of the source, you can install it with:

**\$** python setup.py install

### Usage

<span id="page-10-0"></span>To use Python client for dataquality.pl in a project:

```
from dq import DQClient, JobConfig
dq = DQClient('https://app.dataquality.pl', user='<USER_EMAIL>', token='<API_TOKEN>')
```
API token can be obtain on the page "Moje konto".

#### <span id="page-10-1"></span>**3.1 Account**

Check account status:

```
account = dq.account_status()
print(account.email) # user email
print(account.balance) # account balance
print(account.total_records) # processed records
```
#### <span id="page-10-2"></span>**3.2 Jobs**

#### **3.2.1 List jobs**

```
jobs = dq.list_jobs()
for job in jobs:
   print(job.id) # job id
   print(job.name) # human readable job name
   print(job.status) # job status
                                                             (continues on next page)
```
(continued from previous page)

Ē,

```
print(job.start_date) # job start date
print(job.end_date) # job end date
print(job.source_records) # how many records were applied
print(job.processed_records) # how many records were processed
print(job.price) # price for processed records
```
#### **3.2.2 Create new job**

```
input_data = '''"ID","ADRES"
6876, "34-404, PYZÓWKA, PODHALAŃSKA 100"
'''job_config = JobConfig('my job')
job_config.input_format(field_separator=',', text_delimiter='"')
job_config.input_column(0, name='ID', function='PRZEPISZ')
job_config.input_column(1, name='ADRES', function='DANE_OGOLNE')
job_config.module_std(address=1)
job_config.extend(gus=True, geocode=True)
job = dq.submit_job(job_config, input_data=input_data)
           ˓→ # with data in a variable
job = dq.submit_job(job_config, input_file='my_file.csv')
           ˓→ # with data inside file
print(job.id)
print(job.name)
print(job.status)
...
```
#### **3.2.3 Create new deduplication job**

```
input_data = '''unikalne_id;imie_i_nazwisko;kod_pocztowy;miejscowosc;adres;email;tel;
˓→CrmContactNumber;data
1;Jan Kowalski;37-611;Cieszanów ;Dachnów 189;abc@wp.pl;605936000;abc123;2017-11-08
\rightarrow12:00:00.000
2;Adam Mickiewicz Longchamps de Berier;66-400;Gorzów Wlkp.;Widok 24;qqq@ft.com;
˓→48602567000;a2b2c2;2017-11-08 12:00:00.000
3; Barbara Łęcka; 76-200; Słupsk; Banacha 7; bb@gazeta.pl; 79174000; emc2; 2017-11-08
\rightarrow12:00:00.000
4; KAROL NOWAK; 22-122; LEŚNIOWICE; RAKOLUPY DU--E 55; kn@ll.pp;0; f112358; 2017-11-08.
\rightarrow12:00:00.000
5;Anna Maria Jopek;34-722;Podwilk;Podwilk 464;amj@gmail.com;606394000;eipi10;2017-11-
\rightarrow08 12:00:00.000
6;Mariusz Robert;37-611;Cieszanów ;Dachnów 189;abc@wp.pl;605936000;abc123;2017-11-08
\rightarrow12:00:00.000
'''job_config = JobConfig('pr2')
job_config.input_format(field_separator=';', text_delimiter='"')
job_config.input_column(0, name='unikalne_id', function='ID_REKORDU')
job_config.input_column(1, name='imie_i_nazwisko', function='IMIE_I_NAZWISKO')
```
(continues on next page)

(continued from previous page)

```
job_config.input_column(2, name='kod_pocztowy', function='KOD_POCZTOWY')
job_config.input_column(3, name='miejscowosc', function='MIEJSCOWOSC')
job_config.input_column(4, name='adres', function='ULICA_NUMER_DOMU_I_MIESZKANIA')
job_config.input_column(5, name='email', function='EMAIL1')
job_config.input_column(6, name='tel', function='TELEFON1')
job_config.input_column(7, name='CrmContactNumber', function='PRZEPISZ')
job_config.input_column(8, name='data', function='CZAS_AKTUALIZACJI')
job_config.deduplication(on=True)
job_config.module_std(address=True, names=True, contact=True)
job_config.extend(gus=True, geocode=True, diagnostic=True)
job = dq.submit_job(job_config, input_data=input_data)
print(job)
...
```
Available column functions:

- addresses
	- KOD\_POCZTOWY
	- MIEJSCOWOSC
	- ULICA\_NUMER\_DOMU\_I\_MIESZKANIA
	- ULICA
	- NUMER\_DOMU
	- NUMER\_MIESZKANIA
	- NUMER\_DOMU\_I\_MIESZKANIA
	- WOJEWODZTWO
	- POWIAT
	- GMINA
- names
	- IMIE
	- NAZWISKO
	- NAZWA\_PODMIOTU
	- IMIE\_I\_NAZWISKO
- people/companies
	- PESEL
	- NIP
	- REGON
- contact
	- EMAIL1
	- EMAIL2
	- TELEFON1
- TELEFON2
- dates
- DATA\_URODZENIA
- CZAS\_AKTUALIZACJI
- mixed
	- DANE\_OGOLNE
- id
- ID\_REKORDU
- others
	- PRZEPISZ
	- POMIN

To process input columns, you must enable the corresponding module. Method module\_std is used to set active modules:

- address
- names
- contact
- id\_numbers

For address module to be started it is necessary to ensure at least one column with the role listed below:

- DANE\_OGOLNE
- KOD\_POCZTOWY
- MIEJSCOWOSC

Analogously for other modules:

- names require one of
	- DANE\_OGOLNE
	- IMIE
	- NAZWISKO
	- IMIE\_I\_NAZWISKO
	- NAZWA\_PODMIOTU
- contact
	- DANE\_OGOLNE
	- EMAIL1
	- EMAIL2
	- TELEFON1
	- TELEFON2

• id

– DANE\_OGOLNE

- PESEL
- NIP
- REGON

#### **3.2.4 Check job state**

```
state = dq.job_state('3f14e25e-9f6d-41ff-a4cb-942743a37b73') # input parameter: job_
ightharpoonupid
print(state) \# 'WAITING' or 'FINISHED
\hookrightarrow''
```
#### **3.2.5 Cancel job**

dq.cancel\_job('3f14e25e-9f6d-41ff-a4cb-942743a37b73') # input parameter: job id

#### **3.2.6 Retrieve job report**

```
report = dq.job_report('3f14e25e-9f6d-41ff-a4cb-942743a37b73') # input parameter:
˓→job id
print(report.quality_issues)
print(report.quality_names)
print(report.results)
```
#### **3.2.7 Save job results**

dq.job\_results('3f14e25e-9f6d-41ff-a4cb-942743a37b73', 'output.csv')

#### **3.2.8 Delete job and its results**

dq.delete\_job('3f14e25e-9f6d-41ff-a4cb-942743a37b73') # input parameter: job id

## **Contributing**

<span id="page-16-0"></span>Contributions are welcome, and they are greatly appreciated! Every little bit helps, and credit will always be given. You can contribute in many ways:

### <span id="page-16-1"></span>**4.1 Types of Contributions**

#### **4.1.1 Report Bugs**

Report bugs at [https://github.com/Algolytics/dq\\_client/issues.](https://github.com/Algolytics/dq_client/issues)

If you are reporting a bug, please include:

- Your operating system name and version.
- Any details about your local setup that might be helpful in troubleshooting.
- Detailed steps to reproduce the bug.

#### **4.1.2 Fix Bugs**

Look through the GitHub issues for bugs. Anything tagged with "bug" and "help wanted" is open to whoever wants to implement it.

#### **4.1.3 Implement Features**

Look through the GitHub issues for features. Anything tagged with "enhancement" and "help wanted" is open to whoever wants to implement it.

#### **4.1.4 Write Documentation**

Python client for dataquality.pl could always use more documentation, whether as part of the official Python client for dataquality.pl docs, in docstrings, or even on the web in blog posts, articles, and such.

#### **4.1.5 Submit Feedback**

The best way to send feedback is to file an issue at [https://github.com/Algolytics/dq\\_client/issues.](https://github.com/Algolytics/dq_client/issues)

If you are proposing a feature:

- Explain in detail how it would work.
- Keep the scope as narrow as possible, to make it easier to implement.
- Remember that this is a volunteer-driven project, and that contributions are welcome :)

#### <span id="page-17-0"></span>**4.2 Get Started!**

Ready to contribute? Here's how to set up *dq-client* for local development.

- 1. Fork the *dq-client* repo on GitHub.
- 2. Clone your fork locally:

\$ git clone git@github.com:your\_name\_here/dq\_client.git

3. Install your local copy into a virtualenv. Assuming you have virtualenvwrapper installed, this is how you set up your fork for local development:

```
$ mkvirtualenv dq client
$ cd dq-client/
$ python setup.py develop
```
4. Create a branch for local development:

\$ git checkout -b name-of-your-bugfix-or-feature

Now you can make your changes locally.

5. When you're done making changes, check that your changes pass flake8 and the tests, including testing other Python versions with tox:

```
$ flake8 dq tests
$ python setup.py test or py.test
$ tox
```
To get flake8 and tox, just pip install them into your virtualenv.

6. Commit your changes and push your branch to GitHub:

```
$ git add .
$ git commit -m "Your detailed description of your changes."
$ git push origin name-of-your-bugfix-or-feature
```
7. Submit a pull request through the GitHub website.

## <span id="page-18-0"></span>**4.3 Pull Request Guidelines**

Before you submit a pull request, check that it meets these guidelines:

- 1. The pull request should include tests.
- 2. If the pull request adds functionality, the docs should be updated. Put your new functionality into a function with a docstring, and add the feature to the list in README.rst.
- 3. The pull request should work for Python 3.3, 3.4 and 3.5, and for PyPy. Check [https://travis-ci.org/Algolytics/](https://travis-ci.org/Algolytics/dq_client/pull_requests) [dq\\_client/pull\\_requests](https://travis-ci.org/Algolytics/dq_client/pull_requests) and make sure that the tests pass for all supported Python versions.

## <span id="page-18-1"></span>**4.4 Tips**

To run a subset of tests:

\$ py.test tests.test\_dq\_client

Indices and tables

- <span id="page-20-0"></span>• genindex
- modindex
- search